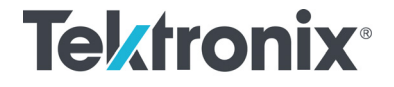

TDP0500 型/TDP1000 型 500 MHz/1 GHz 高電圧差動プローブ クイック・スタート・ユーザ・マニュアル

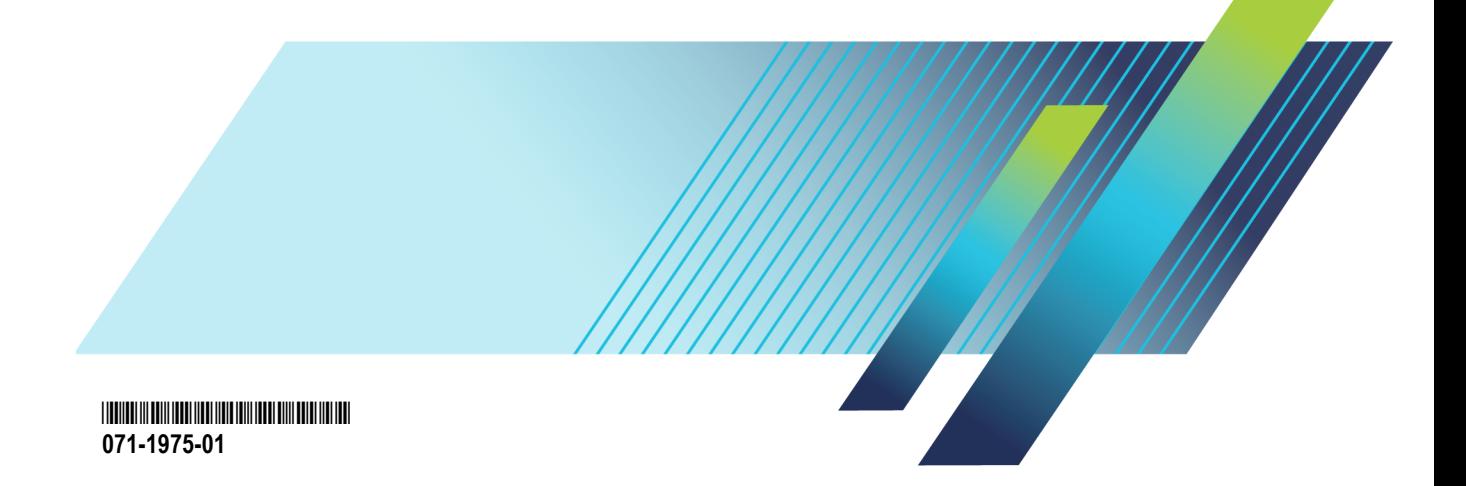

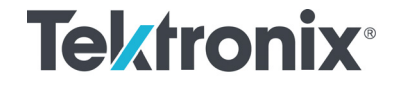

TDP0500 型/TDP1000 型 500 MHz/1 GHz 高電圧差動プローブ クイック・スタート・ユーザ・マニュアル

**www.tek.com**

**071-1975-01**

Copyright © Tektronix. All rights reserved. 使用許諾ソフトウェア製品は、Tektronix またはその子会社や供給者が所有するもの で、米国著作権法および国際条約の規定によって保護されています。

Tektronix 製品は、登録済および出願中の米国その他の国の特許等により保護されています。 本書の内容は、既に発行されて いる他の資料の内容に代わるものです。 また、本製品の仕様および価格は、予告なく変更させていただく場合がございますの で、予めご了承ください。

TEKTRONIX および TEK は Tektronix, Inc. の登録商標です。

KlipChip、TekVPI、および TwinFoot は Tektronix, Inc. の登録商標です。

TwinTip は Tektronix, Inc. の登録商標です。

#### Tektronix 連絡先

Tektronix, Inc. 14150 SW Karl Braun Drive P.O. Box 500 Beaverton, OR 97077 USA

製品情報、代理店、サービス、およびテクニカル・サポート:

- m. 北米内:1-800-833-9200 までお電話ください。
- 世界の他の地域では、www.tektronix.com にアクセスし、お近くの代理店をお探しください。

#### 保証

当社では、本製品において、出荷の日から 1 年間、材料およびその仕上がりについて欠陥がないことを保証します。この保証期 間中に製品に欠陥があることが判明した場合、当社では、当社の裁量に基づき、部品および作業の費用を請求せずに当該欠陥 製品を修理するか、あるいは当該欠陥製品の交換品を提供します。保証時に当社が使用する部品、モジュール、および交換す る製品は、新しいパフォーマンスに適応するために、新品の場合、または再生品の場合もあります。交換したすべての部品、モ ジュール、および製品は当社で保有されます。

本保証に基づきサービスをお受けいただくため、お客様には、本保証期間の満了前に当該欠陥を当社に通知していただき、 サービス実施のための適切な措置を講じていただきます。お客様には、当該欠陥製品を梱包していただき、送料前払いにて当 社指定のサービス・センターに送付していただきます。本製品がお客様に返送される場合において、返送先が当該サービス・セ ンターの設置されている国内の場所であるときは、当社は、返送費用を負担します。しかし、他の場所に返送される製品につい ては、すべての送料、関税、税金その他の費用をお客様に負担していただきます。

本保証は、不適切な使用または不適切もしくは不十分な保守および取り扱いにより生じたいかなる欠陥、故障または損傷にも適 用されません。当社は、以下の事項については、本保証に基づきサービスを提供する義務を負いません。a)当社担当者以外の 者による本製品のインストール、修理またはサービスの試行から生じた損傷に対する修理。b)不適切な使用または互換性のない 機器への接続から生じた損傷に対する修理。c)当社製ではないサプライ用品の使用により生じた損傷または機能不全に対する 修理。d)本製品が改造または他の製品と統合された場合において、改造または統合の影響により当該本製品のサービスの時間 または難度が増加したときの当該本製品に対するサービス。

この保証は、明示的または黙示的な他のあらゆる保証の代わりに、製品に関して当社がお客様に対して提供するものです。当 社およびベンダは、商品性または特定目的に対する適合性についての一切の黙示保証を否認します。欠陥製品を修理または 交換する当社の責任は、本保証の不履行についてお客様に提供される唯一の排他的な法的救済となります。間接損害、特別 損害、付随的損害または派生損害については、当社およびそのベンダは、損害の実現性を事前に通知されていたか否に拘わら ず、一切の責任を負いません。

 $[W2 - 15AUG04]$ 

# 目次

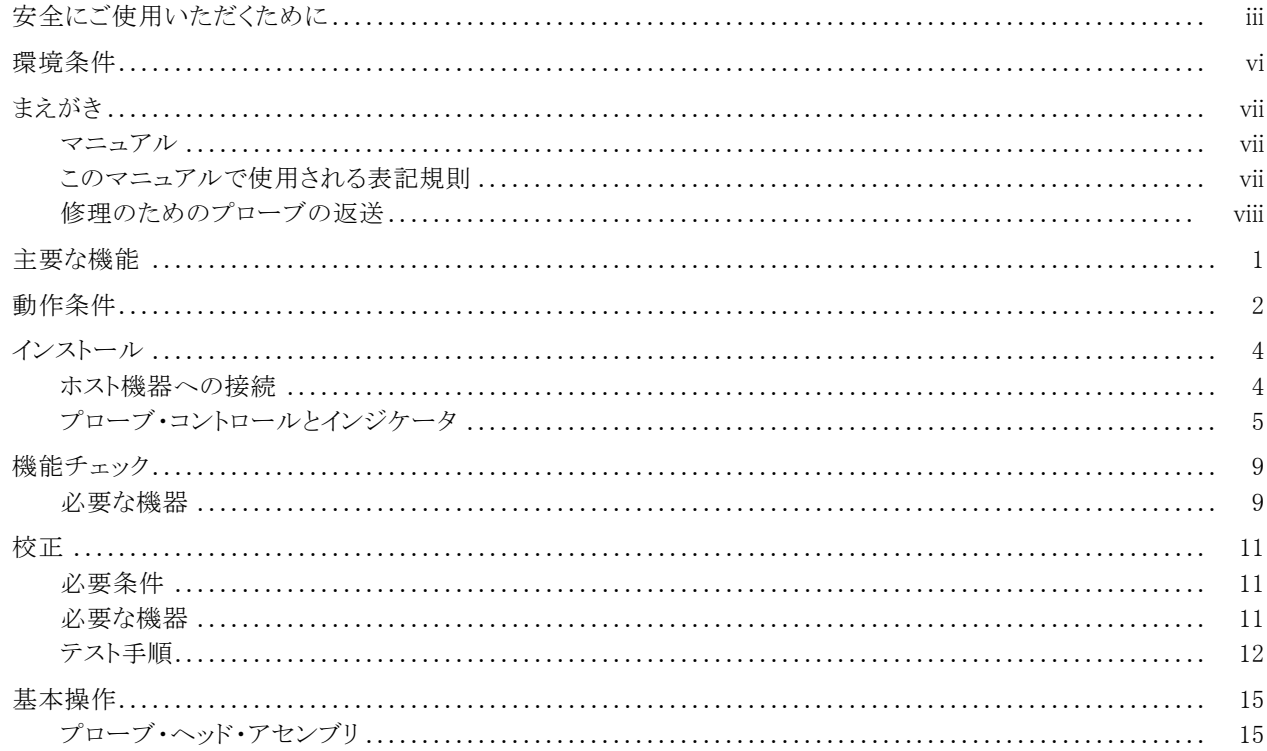

 $\mathbf{i}$ 

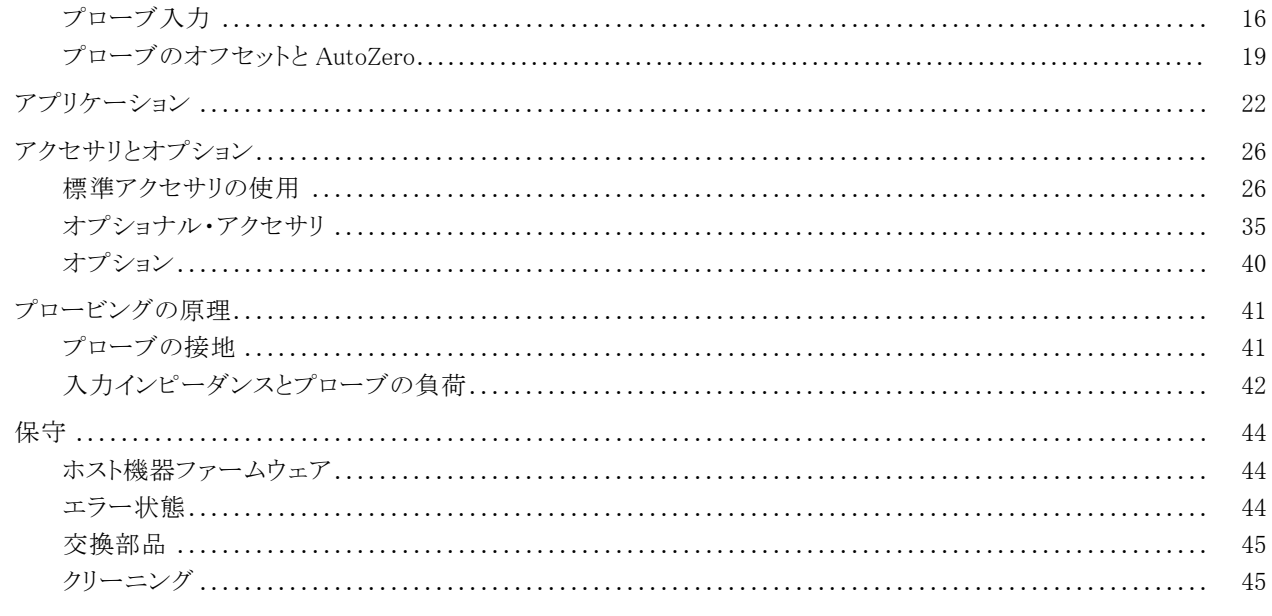

索引

TDP0500 型/TDP1000 型クイック・スタート・ユーザ・マニュアル

## <span id="page-8-0"></span>安全にご使用いただくために

人体への損傷を避け、本製品や本製品に接続されている製品への損傷を防止するために、次の安全性に関す る注意をよくお読みください。

安全にご使用いただくために、本製品の指示に従ってください。

資格のあるサービス担当者以外は、保守点検手順を実行しないでください。

本製品をご使用の際に、規模の大きなシステムの他の製品にアクセスしなければならない場合があります。シス テムの操作に関する警告や注意事項については、他製品のマニュアルにある安全に関するセクションをお読み ください。

#### 火災や人体への損傷を避けるには

**接続と切断は正しく行ってください。** プローブと検査リードは、電圧ソースに接続されている間は着脱しないで ください。

ホ製品を接地してください。本製品は、メインフレームの電源コードのグランド線を使用して間接的に接地しま す。 感電を避けるため、グランド線をアースに接続する必要があります。 本製品の入出力端子に接続する前に、 製品が正しく接地されていることを確認してください。

すべての端子の定格に従ってください。 火災や感電の危険を避けるために、本製品のすべての定格とマーキン グに従ってください。 本製品に電源を接続する前に、定格の詳細について、製品マニュアルを参照してください。

プローブの基準リードは、グランドにのみ接続してください。

共通端子を含むどの端子にも、その端子の最大定格を超える電位をかけないでください。

- カバーを外した状態で動作させないでください。カバーやパネルを外した状態で本製品を動作させないでくだ さい。
- 故障の疑いがあるときは動作させないでください。 本製品に故障の疑いがある場合、資格のあるサービス担 当者に検査してもらってください。
- **露出した回路への接触は避けてください。** 電源がオンのときに、露出した接続部分やコンポーネントに触れな いでください。
- 湿気の多いところでは動作させないでください。
- 爆発性のあるガスがある場所では使用しないでください。
- 製品の表面を清潔で乾燥した状態に保ってください。
- 本マニュアル内の用語

本マニュアルでは、次の用語を使用します。

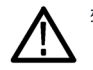

警告: 人体や生命に危害をおよぼすおそれのある状態や行為を示します。

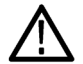

注意: 本製品やその他の接続機器に損害を与える状態や行為を示します。

iv ファイン TDP0500 型/TDP1000 型クイック・スタート・ユーザ・マニュアル

#### 本製品に関する記号と用語

本製品では、次の用語を使用します。

■ DANGER: ただちに人体や生命に危険をおよぼす可能性があることを示します。

■ WARNING: 人体や生命に危険をおよぼす可能性があることを示します。

■ CAUTION: 本製品を含む周辺機器に損傷を与える可能性があることを示します。 本製品では、次の記号を使用します。

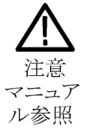

<span id="page-11-0"></span>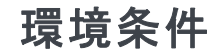

このセクションでは本製品が環境におよぼす影響について説明します。

#### 使用済み製品の処理方法

機器またはコンポーネントをリサイクルする際には、次のガイドラインを順守してください。

機器のリサイクル。: 本製品の製造には天然資源が使用されています。本製品には環境または人体に有害と なる可能性のある物質が含まれているため、製品を廃棄する際には適切に処理する必要があります。有害物質 の放出を防ぎ、天然資源の使用を減らすため、本製品の部材の再利用とリサイクルの徹底にご協力ください。

このマークは、本製品が WEEE(廃棄電気・電子機器)およびバッテリに関する指令 2012/19/EC および 2006/66/EC に基づき、EU の諸要件に準拠していることを示しています。リサイクル方法については、当社の Web サイトのサー ビス・セクション(www.tek.com/productrecycling)を参照してください。

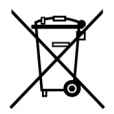

#### 有害物質に関する規制

この製品は Monitoring and Control(監視および制御)装置に分類され、2002/95/EC RoHS Directive(電気・電子 機器含有特定危険物質使用制限指令)の範囲外です。この製品には、鉛、カドミウム、水銀、および六価クロムが 含まれています。

# <span id="page-12-0"></span>まえがき

このマニュアルでは、TDP0500 型および TDP1000 型の高電圧差動プローブの取り付けと操作について説明しま す。また、プローブの基本的な操作と概念についても説明します。このマニュアルおよび関連する情報について は、Tektronix のホームページからも確認できます。

#### マニュアル

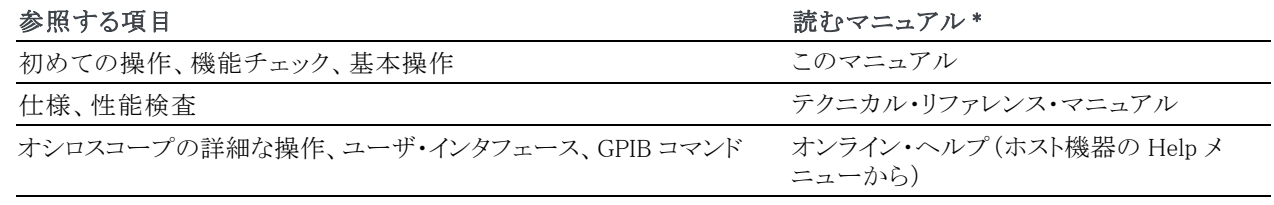

\* 機器にインストールされているマニュアルを参照するには、タスク・バーで Start をクリックして、Programs > TekApplications を 選択してください。

## このマニュアルで使用される表記規則

このマニュアルでは、手順の順番を示すために次のアイコンを使用しています。

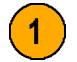

## <span id="page-13-0"></span>修理のためのプローブの返送

プローブの修理が必要な場合は、プローブを当社に返送してください。元の梱包資材が使用に適していないか 使用できない場合は、次の梱包のガイドラインに従ってください。

#### 輸送の準備

- 1. 内径がプローブの寸法より少なくとも 1 インチ(2.5cm)大きい、ダンボール の輸送用カートンを用意します。この 箱は少なくとも 200 ポンド(90kg)の カートン・テスト強度を持っている必要 があります。
- 2. プローブを湿気から防ぐために、静電 気防止用の袋または包装材に収めま す。
- 3. 包装資材に入ったプローブをカート ンに収め、軽い梱包資材を使用して 固定します。
- 4. 輸送用テープを使用してカートンを 密閉します。
- 5. 送付先の住所については、このマニュ アルの開始ページに記載されている Tektronix 連絡先を参照してください。

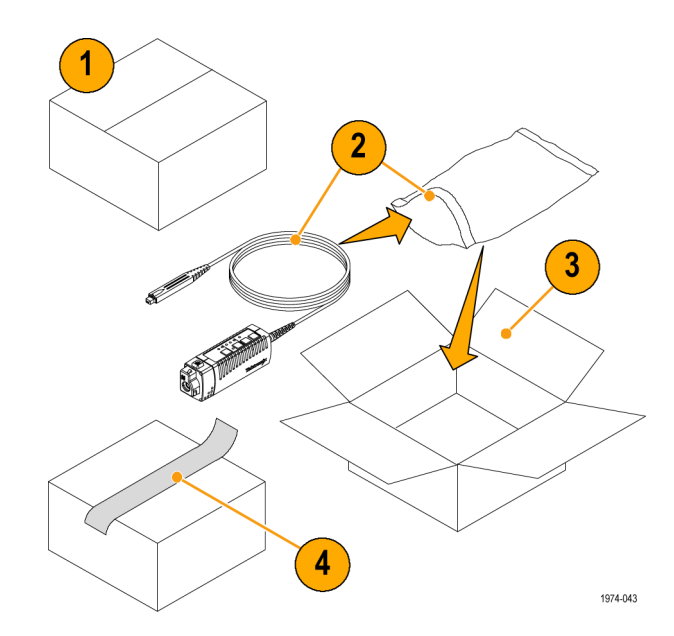

viii TDP0500 型/TDP1000 型クイック・スタート・ユーザ・マニュアル

## <span id="page-14-0"></span>主要な機能

TDP0500 型および TDP1000 型高電圧差動プローブでは、新しい Tektronix TekVPI オシロスコープ・インタフェー スを搭載したオシロスコープを使用して、DC ~ 500 MHz(TDP0500 型)または 1 GHz(TDP1000 型)まで正確な 差動測定を行うことができます。主要な機能は次の通りです。

- DC ~ 500 MHz (TDP0500 型)また は 1 GHz(TDP1000 型)帯域幅
- 選択可能な ±42 V または ±4.25 V (DC + ピーク AC)差動入力電圧範囲
- **±42 V DC オフセット範囲**
- 100 Hz、10 kHz、1 MHz、および Full の帯域幅制限フィルタ
- $1 \text{ MΩ}$  差動入力抵抗
- <1 pF の差動入力キャパシタンス
- >18 dB CMRR、250 MHz 時 (42 V 範 囲)
- オシロスコープ・ディスプレイ上での 自動単位スケーリング
- 大信号の性能検査機能

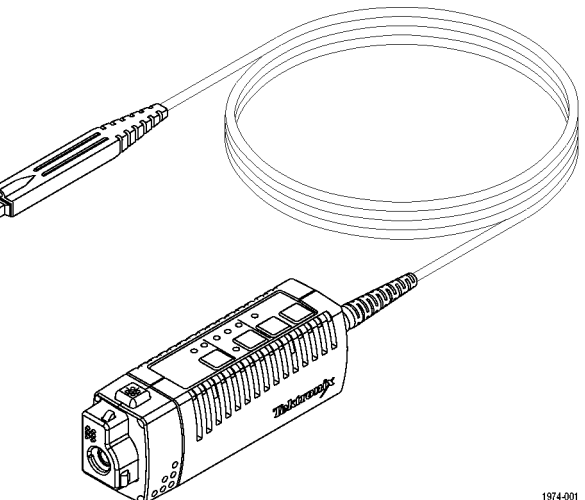

# <span id="page-15-0"></span>動作条件

#### 表 1: TDP0500 型/TDP1000 型

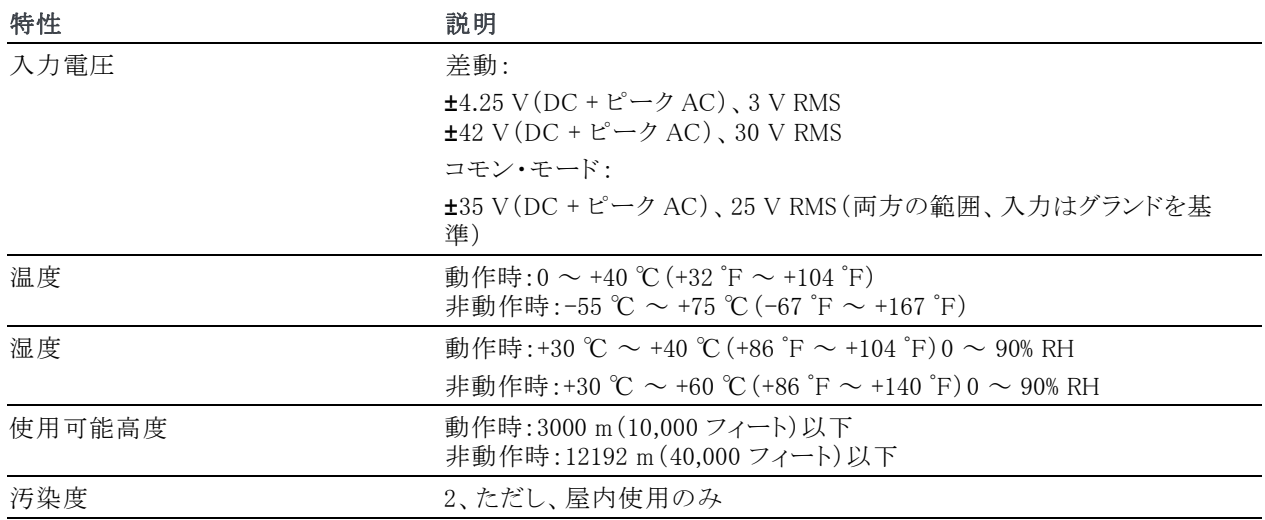

2 コンピューター コンピュータ TDP0500 型/TDP1000 型クイック・スタート・ユーザ・マニュアル

<span id="page-16-0"></span>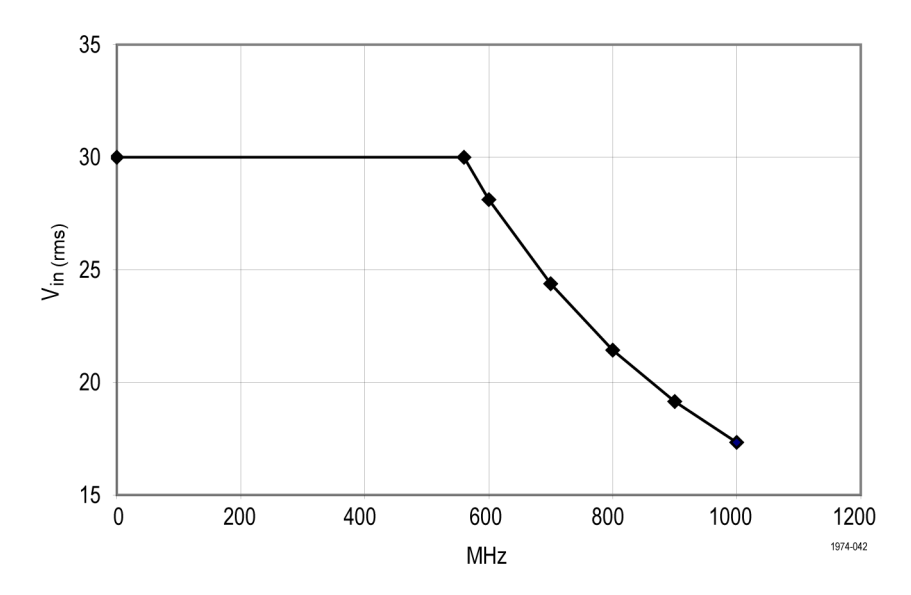

図 1: 電圧と周波数低下の関係を示す曲線

## <span id="page-17-0"></span>インストール

## ホスト機器への接続

警告: ご 使 用 の TekVPI 機 器 で 、 TDP0500 型および TDP1000 型プローブ の全機能を使用できるようにするには、 ファームウェアのアップグレードを必要と する場合があります。プローブを接続す る前に、バージョン要件を確認してくださ い。 [\(44 ページ 「ホスト機器ファームウェ](#page-57-0) [ア」 参照\)。](#page-57-0)

1. プローブを TekVPI 差し込み口に差 し込みます。完全に差し込まれると、 カチッと音がします。

プローブを接続すると、ホスト機器は プローブから情報を読み込み、プロー ブの種類を特定します。

2. 取り外すには、ラッチ・リリース・ボタン を押して、機器から引き抜きます。

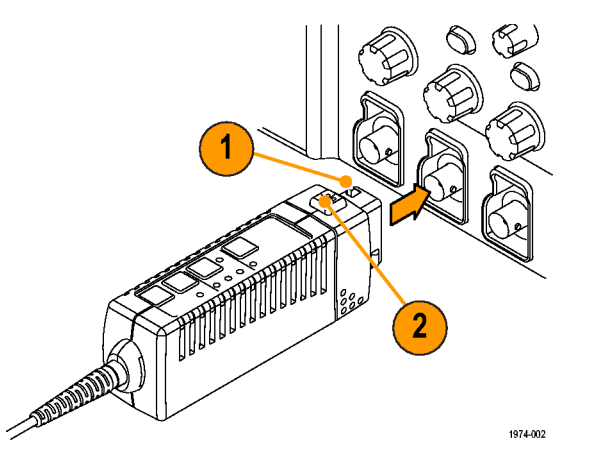

## <span id="page-18-0"></span>プローブ・コントロールとインジケータ

#### Range ボタンと LED

プローブの電源をオンにすると、起動時 セルフテスト・ルーチンの間はすべての LED が短く点灯し、その後は Range LED のうちの 1 つが点灯し続けます。これは、 プローブが正常な動作モードの状態であ ることを示します。

範囲選択を切り替えるは、Range ボタン を押します。対応する LED が点灯し、選 択された範囲を示します。

注: ホスト機器は、すべてのプローブ設 定を、プローブとチャンネルの組み合わ せに対する最後の既知のステートに設定 します。Range LED のどれも点灯してい ない場合、機器はエラー状態を検出した 可能性があります。プローブを切断して から再接続して、エラーをクリアしてくだ さい。

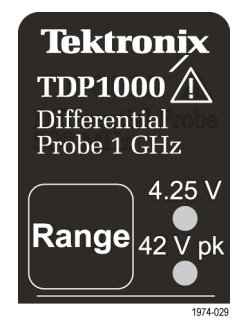

#### <span id="page-19-0"></span>Bandwidth Limit ボタンと LED

Bandwidth Limit ボタンを押して、4 つの 制限値のうちの 1 つを選択します。対応 する LED が点灯し、選択された帯域幅 制限を示します。

LED が点灯していないとき、プローブは フル帯域幅で動作しています。

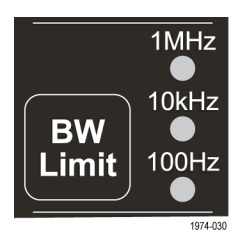

#### <span id="page-20-0"></span>DC Reject ボタン

測定された信号の DC 成分をプローブ の出力から除去するには、DC Reject ボ タンを押します。LED が点灯し、DC 除去 が有効であることを示します。

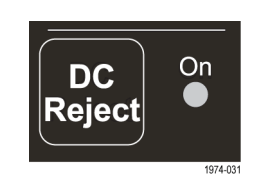

DC 除去は、大きな差動オフセット成分に 重畳する小さな振幅信号を測定している ときに有用です。DC 除去は、信号の DC 成分をキャンセルする内部オフセットを生 成します。

入力は常に直接カップリングされるため、 DC 除去モード時も、DC 成分に対して共 通モードおよび差動モードのダイナミッ ク・レンジは増加しません。また DC 除去 モードでは、外部オフセット調整のあらゆ る機能が無効になります。

ボタンをもう一度押すと、DC 除去が無効 になり DC カップリングに戻ります。

#### <span id="page-21-0"></span>Menu ボタン

1. プローブの Menu ボタンを押して、オ シロスコープに Probe Control スクリー ンを表示します。

注: プローブのメニュー・スクリーンはオ シロスコープのシリーズ間で多少異なり ます。ここで示すのは DPO7000 シリーズ のスクリーンです。

このスクリーンには、AutoZero やオフセッ トなどの、プローブ上でアクセスできない プローブ機能のコントロールが含まれま す。帯域幅制限などのその他の機能は、 両方の場所から制御できます。

- 2. 機器のタッチ・スクリーン・ボタンを使 用して、プローブのパラメータを設定 します。
- 3. プローブの Menu ボタンをもう一度押 して、Probe Control スクリーンを閉じ ます。

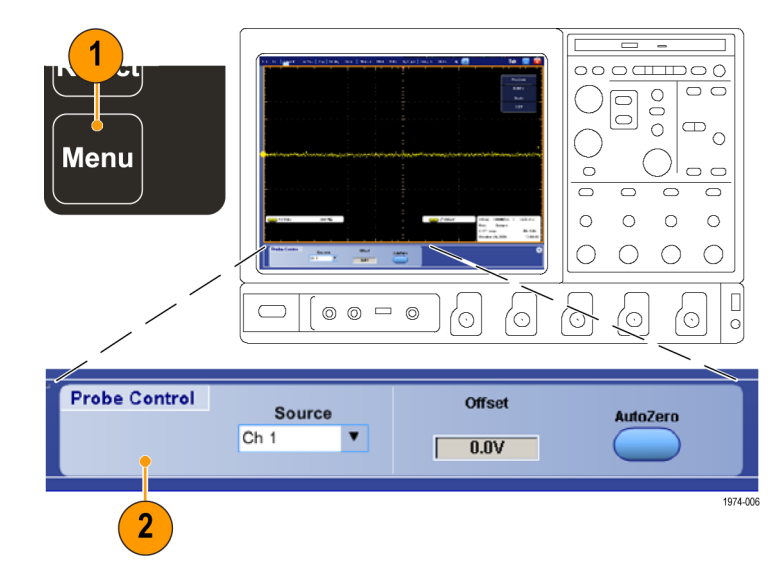

# <span id="page-22-0"></span>機能チェック

次の手順を使用して、プローブが正常に動作していることを確認します。プローブが保証仕様を満たしているかど うかを検査する場合は、『TDP0500 型および TDP1000 型プローブ・テクニカル・リファレンス・マニュアル』の「性能 検査」の手順を参照してください。

## 必要な機器

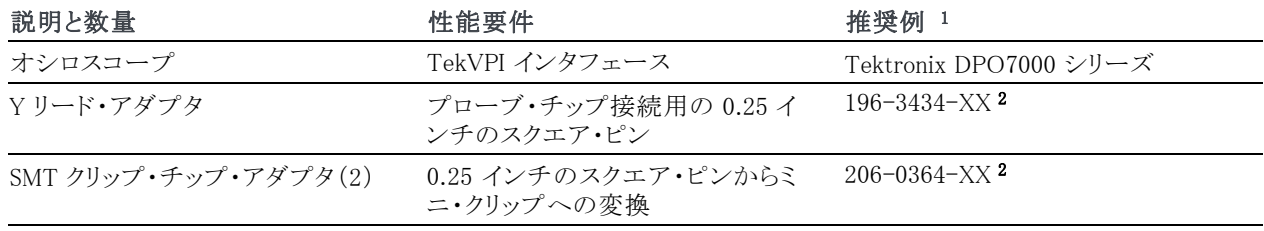

1 9 桁の部品番号(xxx-xxxx-xx)は、当社部品番号です。

2 標準プローブ・アクセサリ

#### 信号

- 1. オシロスコープのいずれかのチャン ネルにプローブを接続し、そのチャン ネルが表示されるようにオシロスコー プを設定します。
- 2. Y リード・アダプタと 2 つの SMT クリッ プ・チップを使用して、プローブ・チッ プをオシロスコープの PROBE COMP 端子に接続します。
- 3. AUTOSET を押すか、あるいはオシ ロスコープを調整して、校正波形を表 示します。安定した波形が表示される 場合は、プローブが正しく動作してい ることを示します。

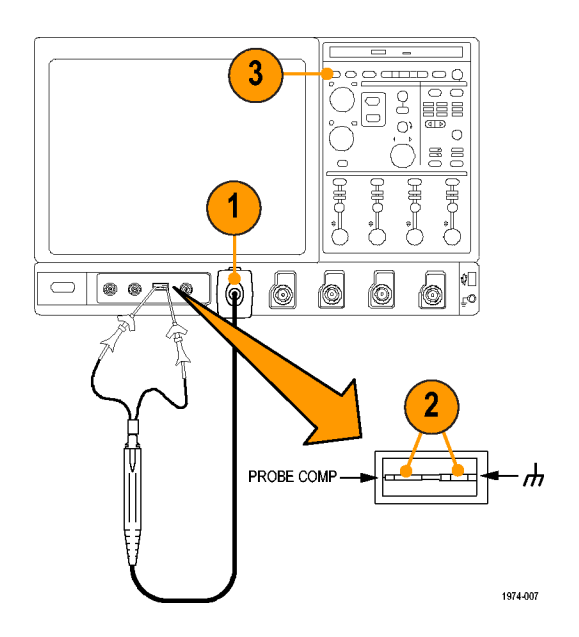

10 TDP0500 型/TDP1000 型クイック・スタート・ユーザ・マニュアル

<span id="page-24-0"></span>プローブ校正ルーチンを実行してプローブとオシロスコープの組み合わせにおけるゲインとオフセットを最適化す ると、測定誤差を最小限に抑えることができます。使用するそれぞれのチャンネルについてプローブの校正を繰り 返すことをお勧めします。各チャンネルのそれぞれのプローブに対する個別の校正定数が保存されます。

注: プローブ校正機能は、すべてのオシロスコープ・モデルで使用できるわけではありません。

## 必要条件

機器を 20 分間ウォーム・アップする必要があります。また、ホスト機器の校正ステータスが合格である必要があり ます。

## 必要な機器

校正に必要な機器は、機能チェックに必要な機器と同じです。 [\(9 ページ 「必要な機器」 参照\)。](#page-22-0)

## <span id="page-25-0"></span>テスト手順

機器の校正ステータスをチェックします。

- 1. Utilities メニューの Instrument Calibration を選択します。
- 2. ステータス・ボックスに "pass" と表示 されていることを確認します。
- 3. 機器校正ステータスが合格でない場 合、信号パス補正ルーチンを実行し ます。すべてのプローブおよび信号 ソースをオシロスコープから切断し、 Calibrate を選択します。ステータス・ ボックスに "pass" と表示されたら、次 のステップに進みます。

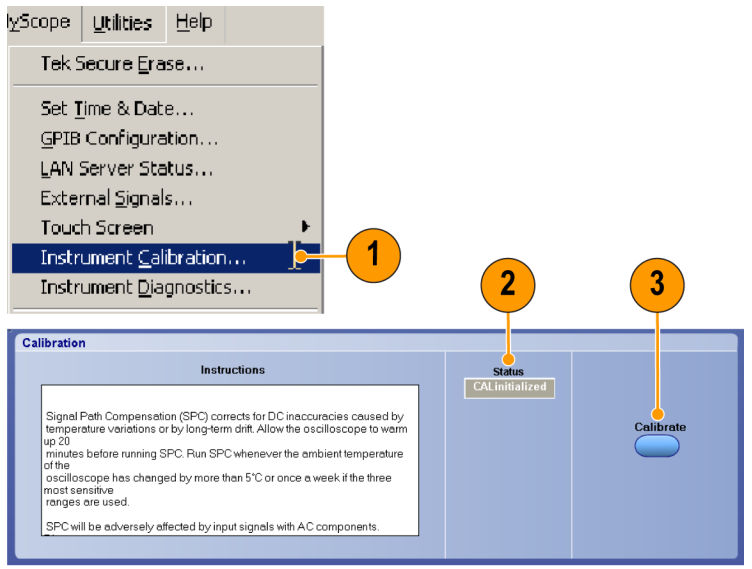

1974-027

- 4. オシロスコープの PROBE COMP(プ ローブ補正)コネクタにプローブを接 続します。
- 5. Vertical メニューから、Probe Cal を選 択します。

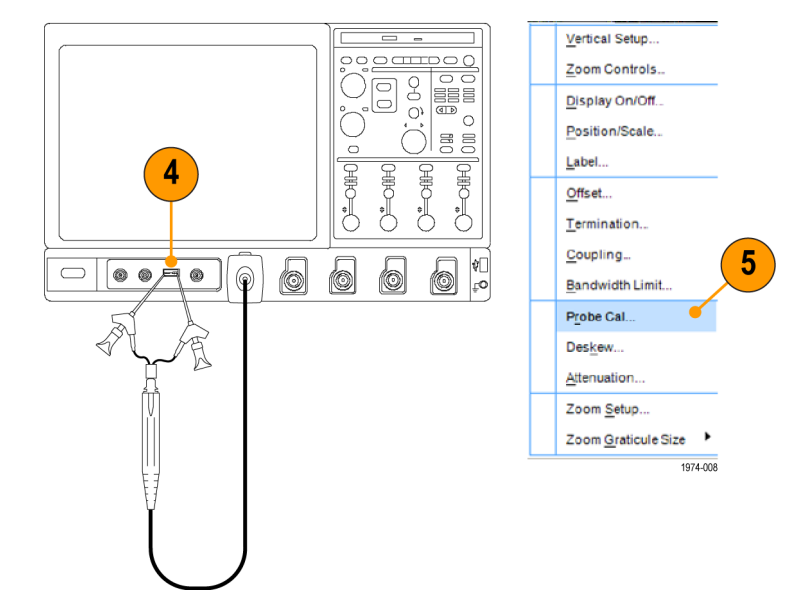

6. Probe Setup スクリーンが表示された ら、Clear ProbeCal を選択し、次に Calibrate Probe を選択します。 プローブ校正ルーチンが開始します。 ルーチンが完了すると、通知が表示 されます。通知を閉じ、プローブの使 用を開始します。

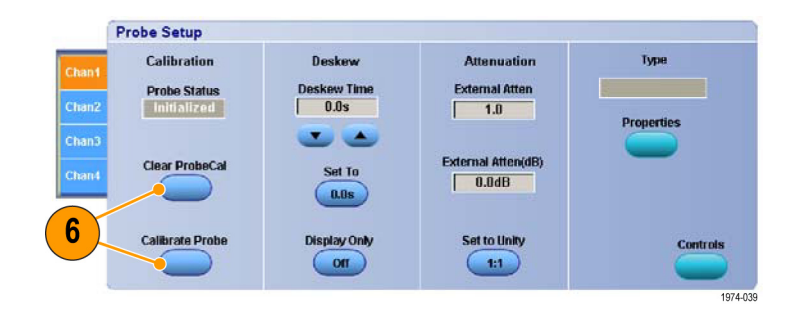

<span id="page-28-0"></span>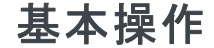

プローブから最高の性能を得るためには、次の操作ガイドラインに従ってください。

## プローブ・ヘッド・アセンブリ

プローブ・ヘッドは、簡単に使用でき、高 性能が得られるように設計されています。 小型なので、狭い場所でも簡単に扱えま す。

- 1. プローブ・チップのソケットのサイズ は、0.100 インチ間隔の 2 本の 0.025 インチのピンに押し込むようになって います。
- 2. グランド・ソケットは、グランド接続用 に短いグランド・パスを供給します。た だし、ほとんどの差動測定ではグラン ド接続は必要ありません。

グランド接続については、後で詳しく説 明しています。 [\(41 ページ 「プローブの](#page-54-0) [接地」 参照\)。](#page-54-0)

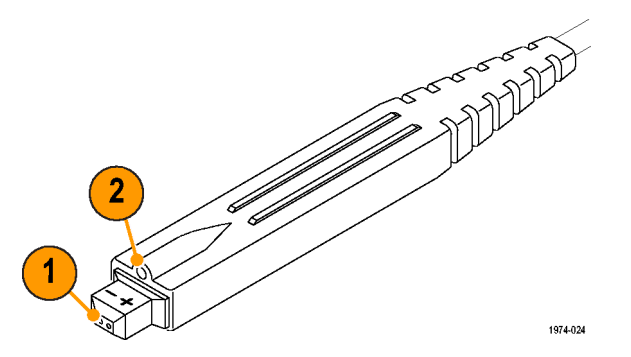

# <span id="page-29-0"></span>プローブ入力

プローブは、静電気電圧に対して電気的に保護されています。ただし、設計限界を超える電圧を加えると、プロー ブ・チップ増幅器に損傷を与える可能性があります。次のページのグラフでは、4.25 V および 42 V 範囲での制 限を示しています。 [\(17 ページの 図 2 参照\)。](#page-30-0) [\(18 ページの 図 3 参照\)。](#page-31-0)

#### コモン・モードの信号範囲

コモン・モードの信号範囲は、プローブの入力回路が飽和しない範囲内でそれぞれの入力に加えることができる、 アースを基準にした最大電圧です。差動モードの仕様を満たしている場合でも、コモン・モード電圧がコモンモー ド信号の範囲を超えると、出力波形が正しく表示されない場合があります。

コモン・モード信号が仕様の範囲内であることを確認するには、プローブを 42 V 範囲に設定し、一方のプローブ 入力を一時的にグランドに接続し、もう一方のプローブ入力を差動信号の出力の 1 つに接続します。差動信号の もう一方の出力をテストするには、この手順を繰り返します。

#### 差動モードの信号範囲

差動モードの信号範囲は、プローブが歪みのない信号を取り込むことのできる(+)および(-)入力電圧の最大電 圧差です。電圧による歪みが大きすぎると、測定が無効になる可能性があります。

16 TDP0500 型/TDP1000 型クイック・スタート・ユーザ・マニュアル

<span id="page-30-0"></span>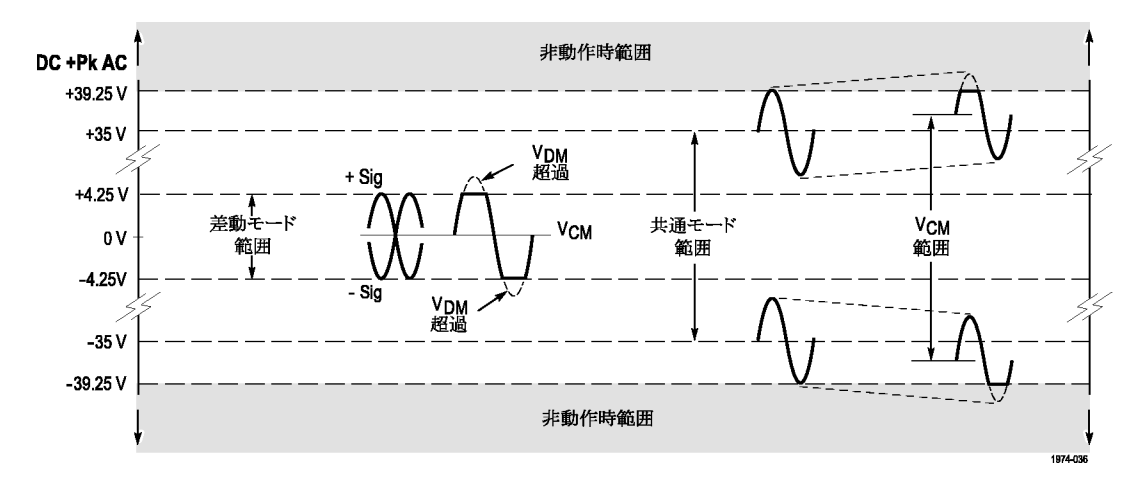

図 2: ダイナミックおよびオフセット限界、4.25 V 範囲

<span id="page-31-0"></span>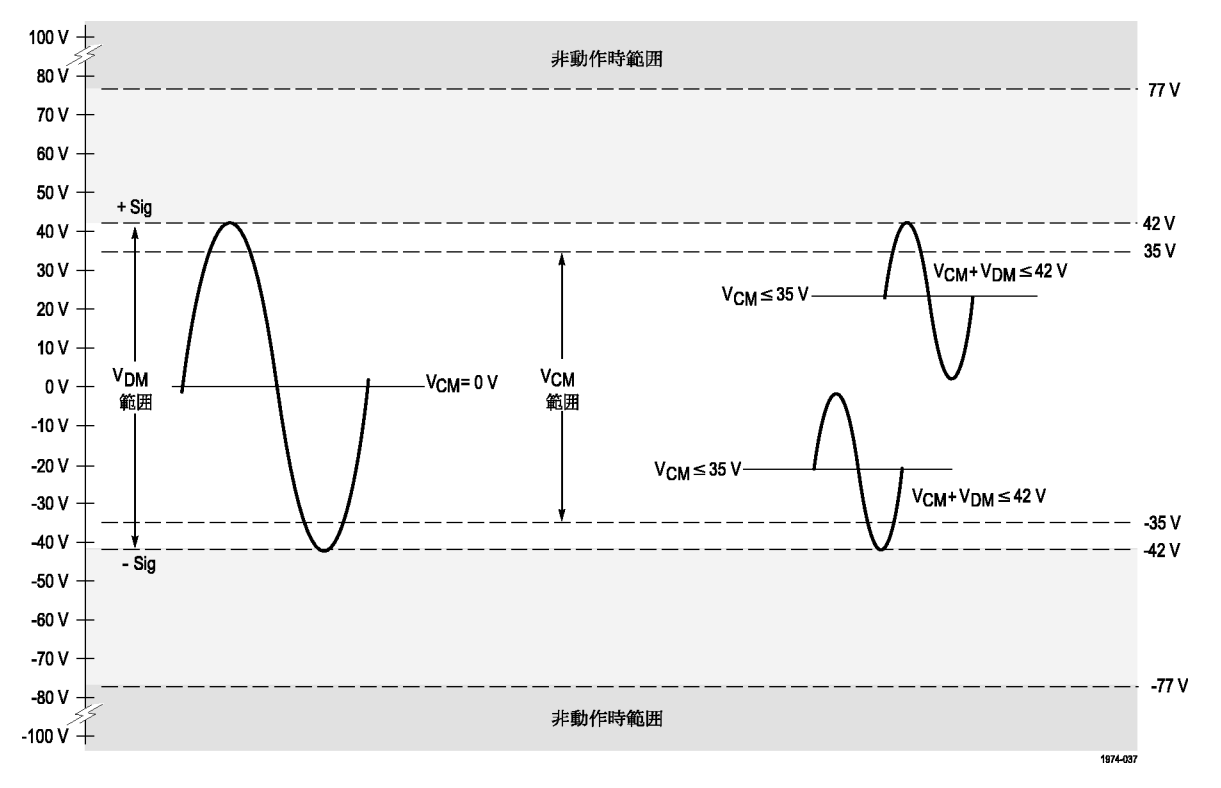

図 3: ダイナミックおよびオフセット限界、42 V 範囲

18 TDP0500 型/TDP1000 型クイック・スタート・ユーザ・マニュアル

## <span id="page-32-0"></span>プローブのオフセットと AutoZero

プローブはオフセットを調整できるため、プローブの線形範囲内で動作させることができ、より高電圧の DC 測定 においてプローブの感度を上げることもできます。AutoZero ルーチンは、プローブの信号パスから DC オフセッ ト・エラー(ドリフト)を除去し、プローブのオフセット値をオシロスコープと揃えます。まず AutoZero ルーチン(プ ローブの Menu ボタンからアクセス可能)を実行してから、最適なプローブ性能を得るためにオフセットを調整する ことを推奨します。

#### AutoZero

注: 最高の確度を得るには、AutoZero ルーチンを実行する前に、使用する予定 の Volts/Div を設定します。

- 1. プローブの Menu ボタンを押して、オ シロスコープに Probe Setup スクリー ンを表示します。
- 2. プローブ・チップをグランドにショート します。
- 3. 機器の AutoZero ボタンを押して、 AutoZero ルーチンを実行します。

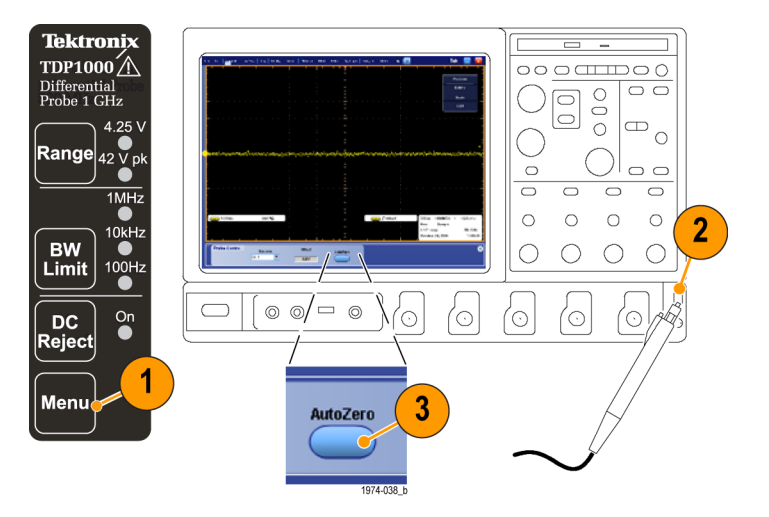

## オフセット

プローブのオフセットを設定するには、次 の手順を実行します。

注: オフセット・コントロールの使用方法 については、お使いのオシロスコープの マニュアルを参照してください。

- 1. 垂直位置コントロールを使用して、オ シロスコープの表示上でゼロ基準レ ベルを設定します。
- 2. プローブの DC Reject LED が点灯し ていない(オシロスコープ・カップリン グが DC に設定されている)ことを確 認します。

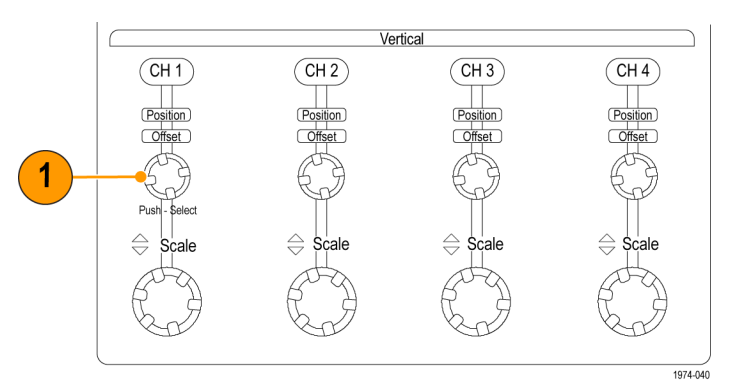

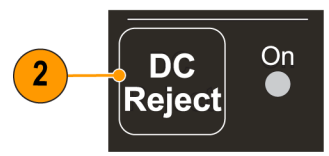

- 3. プローブを回路に接続します。
- 4. オフセットを調整して、トレースをオシ ロスコープのゼロ基準に合わせます。
- 5. V/div の設定を変更する場合、オフ セットを調整し、トレースをゼロ基準レ ベルに保ちます。

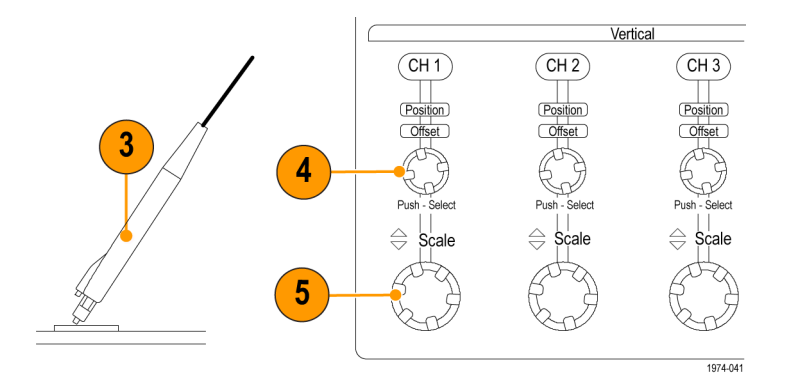

注: プローブには、±4.25 V と ±42 V の 2 つの線形動作レンジがあります。両方の動作レンジに対して、オフ セット・レンジは ±42 V です。

<span id="page-35-0"></span>アプリケーション

次の例は、TDP0500 型または TDP1000 型プローブと DPO7000 シリーズ・オシロスコープを使用する、簡略化し た AC/DC 回路図を示します。テストに関する一般的な問題を解決するために、オシロスコープには DPOPWR 電 力測定ソフトウェア・アプリケーションがロードされています。

#### スイッチング・ロスの測定

この例では、電源の効率を改善するために、スイッチング・デバイスでの電力損失を最小限に抑えたいとします。

1. 差動プローブをスイッチング・デバイスの両端に、電流プローブをデバイスと直列に、それぞれ接続します。 (図 4 参照)。

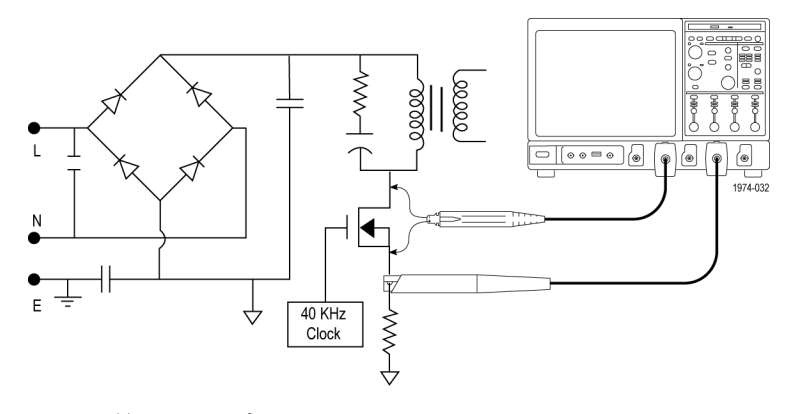

#### 図 4: 電源テスト・ポイント

- 2. DPOPWR アプリケーションを実行します。
- 3. Power Device タブをクリックします。
- 4. Switching Loss オプションを選択し、Configure ボタンを押します。
- 5. Source Configuration パネルで、適切な I-Probe 設定を行います。
- 6. Deskew ボタンを選択して、プローブとチャンネルをデスキューします。

#### TDP0500 型/TDP1000 型クイック・スタート・ユーザ・マニュアル 23

- 7. Switching Loss 測定を選択します。
- 8. Run を選択してデータを取り込み、結果を表示します。

[\(25 ページの 図 5 参照\)。](#page-38-0)

<span id="page-38-0"></span>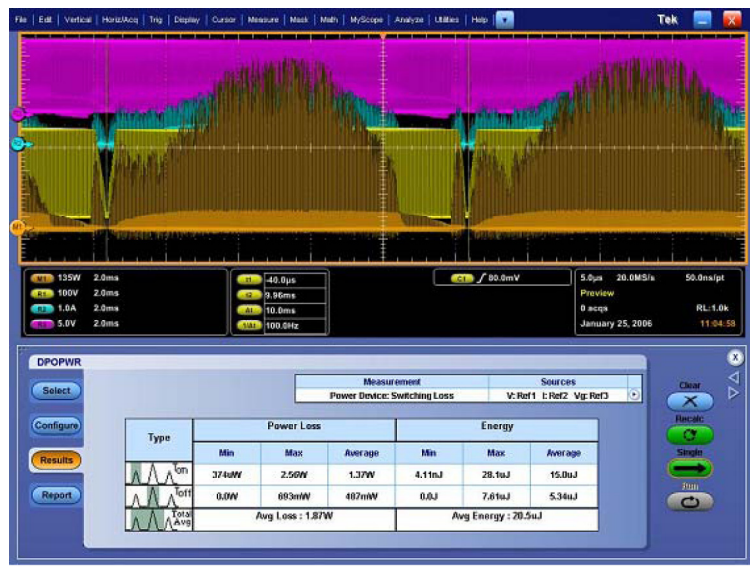

1974-033

図 5: スイッチング・ロス結果表示

# <span id="page-39-0"></span>アクセサリとオプション

このセクションでは標準アクセサリの一覧を表示し、アクセサリの使用方法についての情報を提供します。仕様で は、ニーズに合った適切なアクセサリの選択方法が示されています。追加注文するキットの数量が、プローブに付 属しているアクセサリの実際の数と異なる場合があります。

## 標準アクセサリの使用

#### チップ・セーバ

プローブ・チップの接点の寿命を延ばす には、チップ・セーバを使用します。チッ プ・セーバは、接続の繰り返しによる摩 耗からプローブ・チップを保護します。

- 1. チップ・セーバをプローブに接続しま す。
- 2. 使用するプローブ・チップ・アクセサ リを接続します。

プローブには 2 つのチップ・セーバが含 まれています。

追加注文の場合の当社部品番号:

■ 016-1781-XX 数量 2

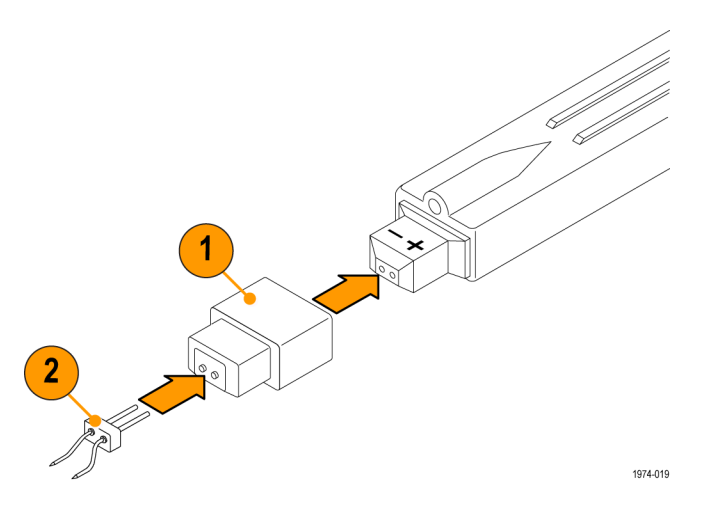

<span id="page-40-0"></span>ストレート・ピン・プローブ・チップ

ストレート・ピン・プローブ・チップは、100 ミル間隔のコンポーネントを手動でプロー ブする場合に使用します。このチップは、 他のソケット・リードやアダプタとともに使 用することもできます。

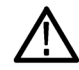

警告: チップの先端は鋭くなっています。 けがを防ぐため、チップの取り扱いには 十分注意してください。

- 1. チップを、ぴったりとはまるまでソケッ トに押し込みます。チップのどちらの 先端も使用できます。チップに無理な 力を加えないでください。
- 2. 回路をプローブします。

プローブには 8 つのプローブ・チップが 含まれています。

追加注文の場合の当社部品番号:

■  $016-1890-XX$  数量 8

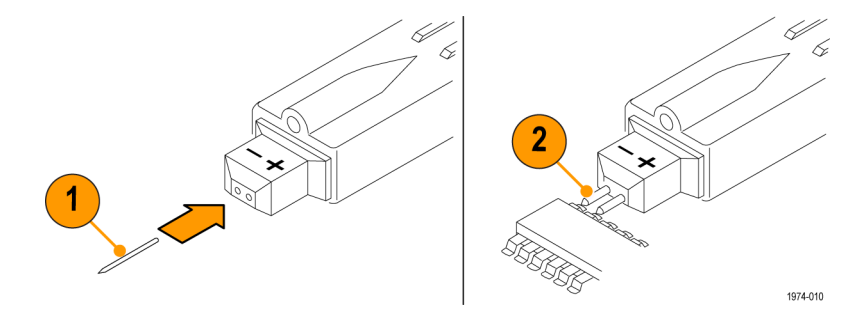

<span id="page-41-0"></span>ロングホーン・アダプタ

このアクセサリには、回路基板のスルー ホール(ビア)をプローブするための 5 本 のピンがあります。ピン間隔は 0 ~ 0.35 インチの範囲で調整可能です。

警告: ピンの先端は鋭くなっています。 けがを防ぐため、ピンの取り扱いには十 分注意してください。

- 1. アダプタを、ぴったりとはまるまでプ ローブに押し込みます。チップに無 理な力を加えないでください。
- 2. ニーズに合わせて、ピン間の間隔を 調整します。
- 3. 回路をプローブします。

プローブにはこのアダプタが 2 つ含まれ ています。

追加注文の場合の当社部品番号:

■  $016-1780-XX$  数量 5

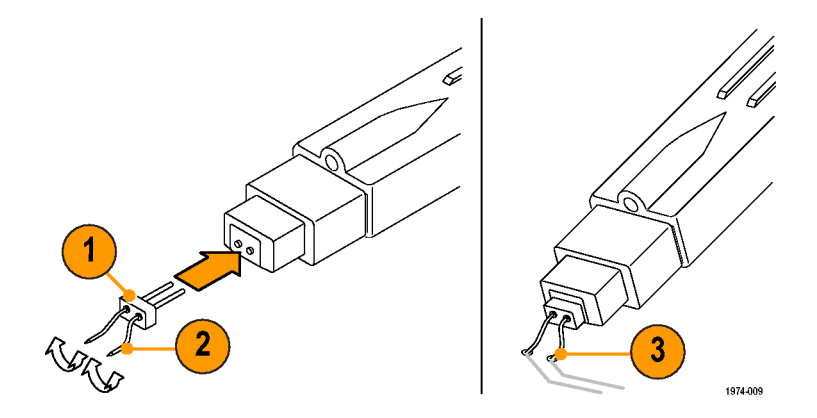

アクセサリとオプション

#### <span id="page-42-0"></span>はんだ付けアダプタ

回路内の共通テスト・ポイントをプローブ するには、はんだ付けアダプタを使用し ます。アダプタには 1 インチおよび 3 イ ンチの 2 種類の長さがあります。プロー ブにはそれぞれの長さのアダプタが 1 つずつ付属します。

最高の信号忠実度を実現するために、 アダプタには抵抗器が内蔵されていま す。1 インチのアダプタはテスト・ポイント の間隔である 1.5 インチまで、また 3 イ ンチのアダプタは 5.5 インチまでスパン を延長することができます。

注: 3 インチのアダプタは 500 MHz 未 満で最高性能となります。

1. リードを 2 つのテスト・ポイントにはん だ付けします。

2. アダプタをプローブに接続します。 追加注文の場合の当社部品番号:

- 1 インチ:196-3504-XX 数量 1
- 3インチ:196-3505-XX 数量 1

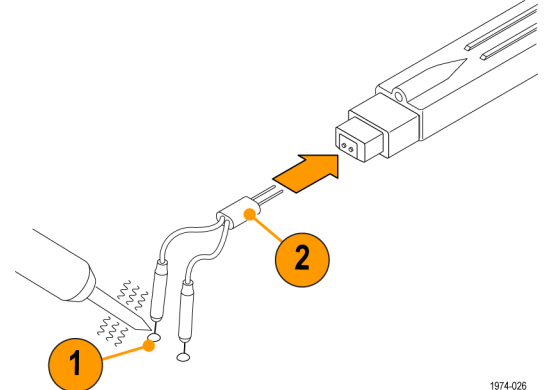

#### <span id="page-43-0"></span>Y リード・アダプタ

Y リード・アダプタは、プローブのコンタ クト・ポイントを延長し、1.5 インチ間隔で 配置された 0.025 インチのスクエア・ピン に接続するために使用します。

注: このアダプタは 250 MHz 未満で最 高性能となります。このアダプタの使用 時には、250 MHz の帯域幅フィルタを使 用することを推奨します。

Y リード・アダプタは、任意のプローブ・ チップまたはアダプタと接続可能です。

- 1. アダプタを、ぴったりとはまるまでプ ローブに押し込みます。
- 2. アダプタを回路に、または SMT クリッ プ・チップなどの別のアダプタに接続 します。

プローブにはこのアダプタが 2 つ含まれ ています。

追加注文の場合の当社部品番号:

■ 196-3434-XX 数量 1

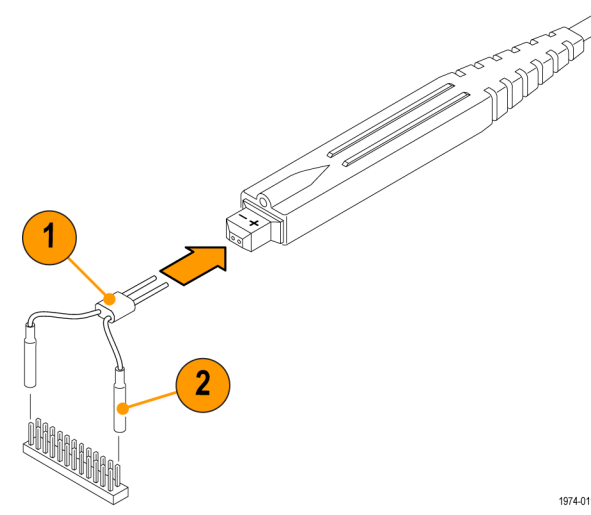

1974-011

#### <span id="page-44-0"></span>SMT クリップ・チップ

中心間 10 ミルに省スペース化された高 密度回路および IC リードにアクセスする には、SMT クリップ・チップ・テスト・クリッ プを使用します。

注: このアダプタは 100 MHz 未満で最 高性能となります。このアダプタの使用時 には、250 MHz の帯域幅フィルタを使用 することを推奨します。

- 1. クリップ・チップ・テスト・クリップのハン ドルに Y リードを押し当てます。
- 2. クリップ・チップ本体を回転し、プロー ブの方向に合わせます。
- 3. 必要であれば、接続の圧力を減らす ために、クリップ・チップのフレキシブ ル・スリーブを 35 度の角度まで曲げ ます。

プローブにはこのアダプタが 3 つ含まれ ています。

追加注文の場合の当社部品番号:

- 206-0364-XX 数量 1
- SMG50 数量 20

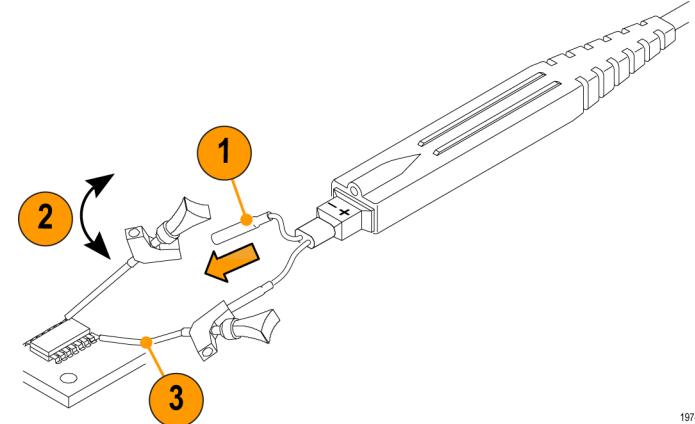

1974-013

#### <span id="page-45-0"></span>3 インチ・グランド・リード

低周波数のプロービングには、一般的に グランド・リードを使用します。

- 1. リードのオス端を、プローブのグラン ド・ソケットに接続します。
- 2. リードのソケット端を、任意のプロー ブ・チップまたはアダプタに接続しま す。回路内の 0.025 インチ・スクエア・ ピンへの接続も可能です。

グランド接続に使用する場合は、グラン ド・パスをできるだけ短くしてください。 [\(41 ページ 「プローブの接地」 参照\)。](#page-54-0) プローブには 2 つのグランド・リードが含 まれています。

追加注文の場合の当社部品番号:

■ 196-3437-10 数量 2

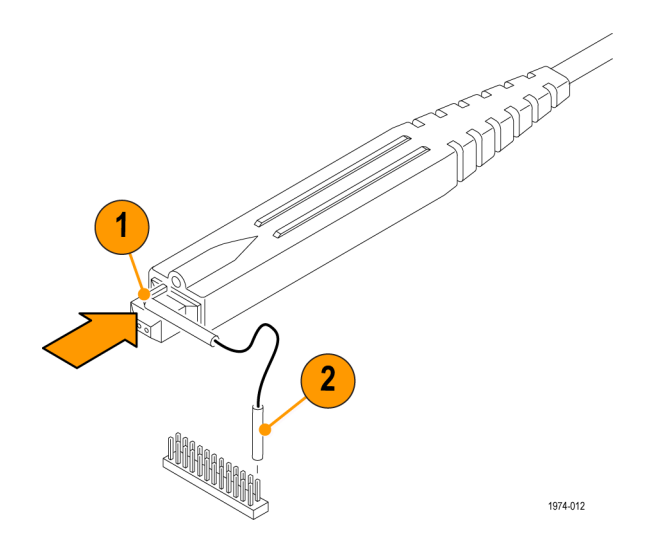

32 TDP0500 型/TDP1000 型クイック・スタート・ユーザ・マニュアル

#### カラー・バンド・キット

カラー・バンドは、マルチプローブ・アプ リケーションでプローブを識別しやすくす るために使用します。

- 1. 片方のバンドをプローブのケーブル  $\oslash \oslash$ に、もう 1 つの同じ色のバンドをプロー ブの補正ボックスの近くに装着してく 00 ださい。
- 2. プローブを、バンドの色に一致する チャンネルに接続してください。

プローブには 5 色のペアが含まれてい ます。

追加注文の場合の当社部品番号:

■ 016-1315-XX 数量 5 色ペア

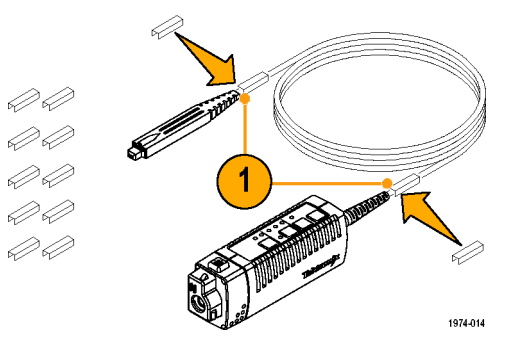

#### ポーチ、中仕切り付きのナイロ ン製キャリング・ケース

キャリング・ケースを使用して、プローブ、 アクセサリ、およびマニュアルを収納しま す。

- 1. プローブ、アクセサリ、およびマニュア ルをキャリング・ケース内に置きます。
- 2. キャリング・ケースを閉じて、アクセサ リを別の場所、または格納場所へ運 びます。
- 追加注文の場合の当社部品番号:
- $\blacksquare$  016-1952-XX

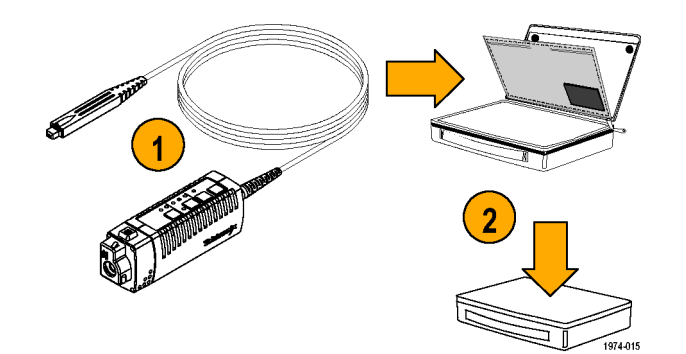

## <span id="page-48-0"></span>オプショナル・アクセサリ

このセクションでは、プロービング作業の役に立つ、購入可能なオプショナル・アクセサリの一覧を示します。

#### IC マイクロ・グラバ

IC マイクロ・グラバを使用して、表面実装 の集積回路上のリードにプロービングし ます。IC マイクロ・グラバは、Y リード・ア ダプタまたはグランド・ワイヤとともに使用 するのが最も簡単です。

- 1. IC マイクロ・グラバをワイヤ・リードに 押し込みます。
- 2. 接点を開くにはレバーを押します。
- 3. IC マイクロ・グラバを回路に取り付け ます。

注文時の当社部品番号:

■ SMK4 数量 4

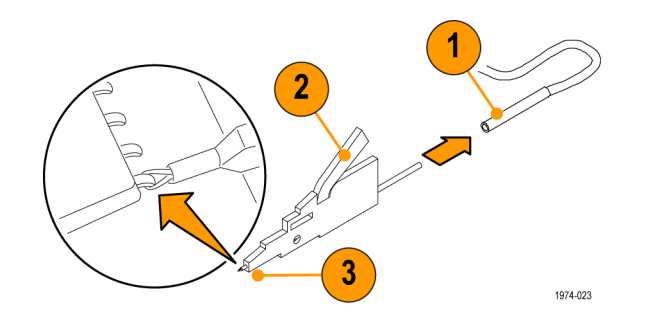

#### <span id="page-49-0"></span>ツインチップ・アダプタ

このアクセサリは、互いに近い接続をプ ローブするための、2 つの調整可能な チップを提供します。ピン間隔は 0 ~ 0.31 インチの範囲で調整可能です。

- 1. アダプタを、ぴったりとはまるまでプ ローブ・チップに押し込みます。アダ プタに無理な力を加えないでくださ い。また、先端が鋭いのでけがをし ないようにご注意ください。
- 2. 必要に応じて、ピン間の間隔を調整 します。
- 3. 回路をプローブします。 注文時の当社部品番号:

■ 016-1786-XX 数量 4

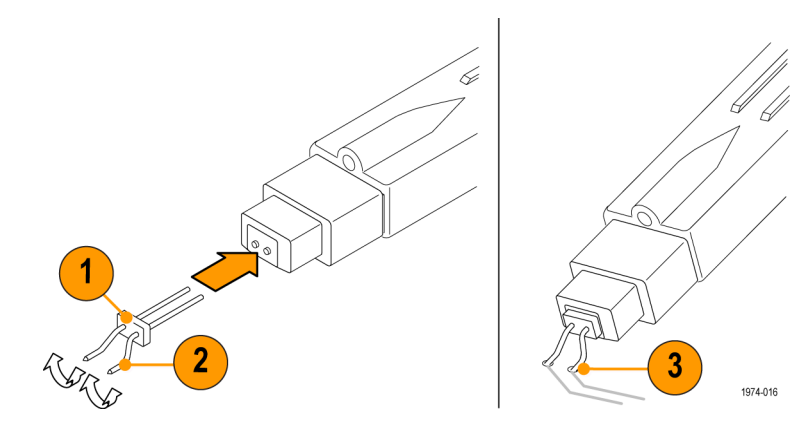

#### <span id="page-50-0"></span>ツインフット・アダプタ

ツインフット・アダプタは、表面実装の集 積回路上の 2 つの近接するリードのプ ローブに使用します。フレキシブルなフィ ンガーは、さまざまなリード間隔に適応し ます。

- 1. アダプタを、ぴったりとはまるまでプ ローブ・チップに押し込みます。
- 2. アダプタを集積回路のリードに触れさ せます。アダプタ・ピンの片側は、近 接するピンへのショートを防ぐために 絶縁されています。

注文時の当社部品番号:

■  $016-1785-XX$  数量 4

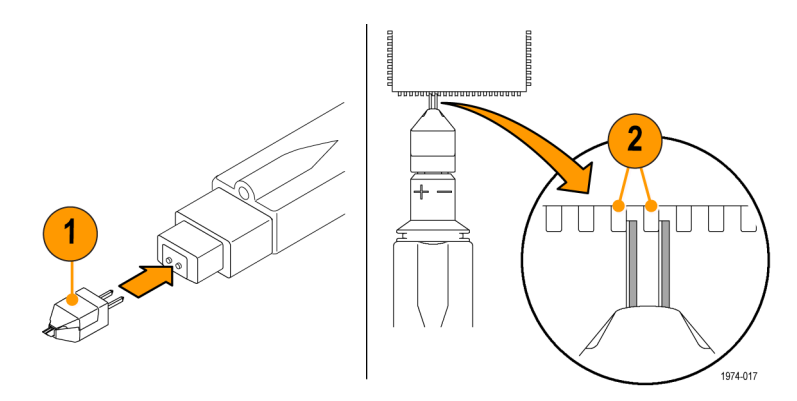

## <span id="page-51-0"></span>バネ付きグランド・ピン

バネ付きグランド・ピンは、近くにグラン ド・ポイントがあるコンポーネントをプロー ブする場合に使用します。

- 1. プローブのグランド・ソケットにピンを 接続します。
- 2. 回路をプローブします。 注文時の当社部品番号·
- $016-1782-XX$  数量 6

# $\blacktriangleleft$ 1974-018

## BNC-プローブ・チップ・アダプタ

このアダプタは性能検査テストに使用し ます。アダプタは信号ソース、終端、およ びプローブ・テスト・ポイントに対する接続 を提供します。使用に関する指示は、性 能検査手順に含まれています。

注文時の当社部品番号:

 $\blacksquare$  067-1734-XX

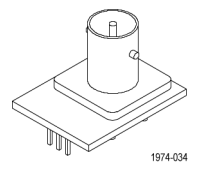

38 TDP0500 型/TDP1000 型クイック・スタート・ユーザ・マニュアル

#### <span id="page-52-0"></span>TekVPI 校正アダプタ

校正アダプタは、プローブの性能検査を 実行するために必要です。このアダプタ は、内部プローブ測定用に、プローブ信 号パス内の SMA コネクタを提供します。 使用に関する指示は、性能検査手順に 含まれています。

注文時の当社部品番号:

 $\blacksquare$  067-1701-XX

# <span id="page-53-0"></span>オプション

#### サービス・オプション

- オプション CA1。1回の校正作業を保証
- オプション C3。3年間の校正サービス
- オプション C5。5年間の校正サービス
- オプション D1。校正データ・レポート
- オプション D3。3年間の校正データ・レポート(オプション C3付き)
- オプション D5。5年間の校正データ・レポート(オプション C5付き)
- オプション R3。3年間の修理サービス
- オプション R5。5年間の修理サービス

#### マニュアルのオプション

- オプション L0。英語版取扱説明書
- オプション L5。日本語版取扱説明書
- オプション L7。簡体中国語版取扱説明書

# <span id="page-54-0"></span>プロービングの原理

以降のページでは、より簡単でノイズのないプロービングを実行するために役立つヒントを紹介します。

## プローブの接地

プローブ・ヘッド上の(+)および(-)入力 に加えて、グランド(共通)入力も存在し ます。グランドが接続されているかどうか に関係なく、プローブを使用して差動測 定を行うことができます。

注意: テスト時に回路を損傷することを 防ぐために、プローブ・グランド(共通)は グランド基準ポイントのみに接続してくだ さい。

> 詳細については、CD 上のテクニカル・リ ファレンス・マニュアルを参照してくださ い。

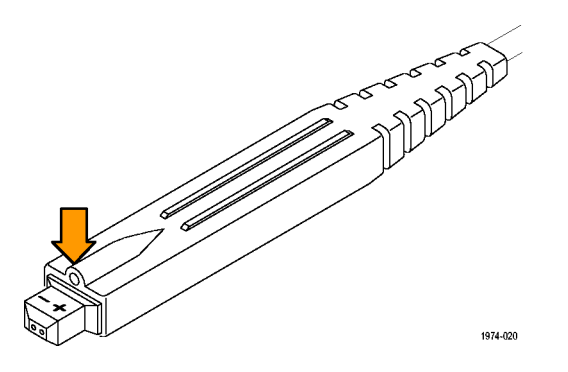

## <span id="page-55-0"></span>入力インピーダンスとプローブの負荷

回路にプローブ入力を接続すると、新しい抵抗、キャパシタンス、およびインダクタンスが回路に組み込まれたこ とになります。差動プローブの各入力には、2 pF 未満と並行して、グランドに対して 500 kΩ の固有の入力イン ピーダンスがあります。

低いソース・インピーダンスと周波数を持 つ信号に対しては、それぞれの入力にお ける入力インピーダンスの 500 kΩ という 値は、その入力が信号ソースに負荷をか けないために十分な大きさです。ソース・ インピーダンスが増加したり信号の周波 数が高くなるにしたがって、これらの要因 をより考慮することをお勧めします。

入力における信号ソースのインピーダン スが増加するほど、プローブがソースに より負荷をかけ、信号の振幅が小さくなり ます。

信号の周波数も信号の測定に影響を与 えます。信号の周波数が高くなるにした がって、プローブの入力インピーダンス が低下します。ソースのインピーダンスに 対してプローブのインピーダンスの比率 が低下すると、測定対象の回路にプロー ブの負荷がより多くかかり、信号の振幅 が減少します。

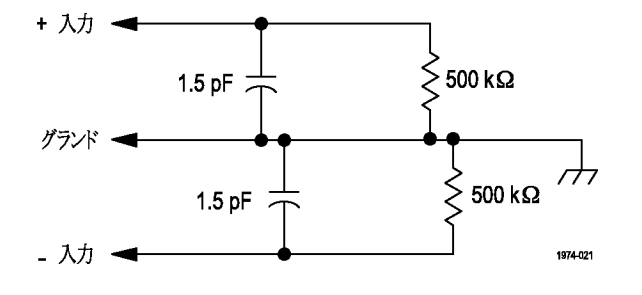

## <span id="page-57-0"></span>保守

このセクションでは、プローブの保守およびサポートに関する情報が説明されています。

## ホスト機器ファームウェア

一部の機器では、TDP0500 型および TDP1000 型プローブの全機能を使用できるようにするには、ファームウェ アのアップグレードを必要とする場合があります。ファームウェアのバージョンが古い機器では、すべてのプロー ブ・コントロールおよびインジケータがスクリーンに表示されない場合があります。また、通常の機器操作を復元す るために、機器の電源をオフにして再度オンにすることが必要な場合があります。次の表に、機器ファームウェア の必要なバージョンを示します。

機器 ファームウェアのバージョン DPO7000 シリーズ V2.0.0 以上

Windows ベースの機器でファームウェアのバージョンを確認するには、メニュー・バーから Help、About TekScope の順にクリックします。Linux ベースの機器では、フロント・パネルの Utilities ボタンを押します。機器ファームウェ アをアップグレードするには、www.tektronix.com/software を選択して最新のファームウェアをダウンロードしてく ださい。

#### エラー状態

プローブの接続後、Range LED のうちの 1 つの点灯が持続しない場合、診断の結果プローブ内部に障害がある ことを示しています。プローブを取り外して再度接続し、電源オン診断の手順を再実行してください。この症状が 続く場合はプローブに欠陥があるため、当社に返送して修理する必要があります。

保守

## <span id="page-58-0"></span>交換部品

プローブ内にはユーザが交換できる部品はありません。プローブ内で交換可能なアクセサリについては、アクセ サリ一覧を参照してください。

クリーニング

プローブは、厳しい気候条件から保護する必要があります。このプローブは防水加工されていません。

注意: スプレーや液体、溶剤に接触させないでください。プローブが損傷する可能性があります。外面をクリーニ ングしているときにプローブ内部が湿らないようにしてください。

化学薬品の洗浄剤を使用しないでください。プローブを損傷する恐れがあります。ベンジン、ベンゼン、トルエン、 キシレン、アセトンまたはこれに類似する溶剤を含有する化学薬品を使用しないでください。

プローブの外部表面のクリーニングには、乾いた柔らかい布か柔らかい毛ブラシを使用してください。汚れが落ち ない場合は、75% のイソプロピル・アルコール溶剤をしみこませた柔らかい布または綿棒を使用してください。プ ローブ上の狭い箇所のクリーニングには綿棒が役立ちます。綿棒や布が湿る程度の量の溶剤のみを使用してく ださい。研磨剤は、プローブのどの部分にも使用しないでください。

# <span id="page-60-0"></span>索引

## ENGLISH TERMS

[AutoZero](#page-32-0), [19](#page-32-0) [Range LED](#page-57-0), [44](#page-57-0) [TekVPI, 4](#page-17-0)

## あ

[アクセサリ](#page-48-0) [オプショナル](#page-48-0), [35](#page-48-0) [標準](#page-39-0), [26](#page-39-0) [アダプタ、可変](#page-48-0) [IC マイクロ・グラバ](#page-48-0), [35](#page-48-0) [Longhorn, 28](#page-41-0) [SMT クリップ・チップ](#page-44-0), [31](#page-44-0) [Y リード](#page-43-0), [30](#page-43-0) [ツインチップ](#page-49-0), [36](#page-49-0) [はんだ付け](#page-42-0), [29](#page-42-0) [アダプタ、固定](#page-51-0) [BNC-プローブ・チップ](#page-51-0), [38](#page-51-0) [ストレート・ピン・チップ, 27](#page-40-0) [チップ・セーバ](#page-39-0), [26](#page-39-0) [ツインフット](#page-50-0), [37](#page-50-0) [アダプタ、テスト](#page-52-0) [PV, 39](#page-52-0)

[アプリケーション](#page-35-0), [22](#page-35-0) [安全にご使用いただくために](#page-8-0), [iii](#page-8-0)

え [エラー状態](#page-57-0), [44](#page-57-0)

## お

[オプション](#page-53-0), [40](#page-53-0) [オフセット](#page-32-0), [19](#page-32-0)

## か

[環境条件について](#page-11-0), [vi](#page-11-0) [関連マニュアル](#page-12-0), [vii](#page-12-0)

## き

[機器ファームウェア](#page-57-0), [44](#page-57-0) [機能](#page-14-0), [1](#page-14-0) [機能チェック](#page-22-0), [9](#page-22-0)

#### く

[グランド・リード](#page-45-0)

[3 インチ・リード](#page-45-0), [32](#page-45-0) [インダクタンス](#page-55-0), [42](#page-55-0) [長さの選択](#page-54-0), [41](#page-54-0) [バネ付きピン](#page-51-0), [38](#page-51-0)

## こ

[交換部品](#page-58-0), [45](#page-58-0) [校正](#page-24-0), [11](#page-24-0)

## し

[周波数低下グラフ](#page-16-0), [3](#page-16-0) [信号パス補正](#page-25-0), [12](#page-25-0)

## と

[動作条件](#page-15-0), [2](#page-15-0)

# に

[入力制限](#page-29-0), [16](#page-29-0)

#### ふ [プローブのクリーニング](#page-58-0), [45](#page-58-0)

#### 索引

[プローブの接続](#page-17-0), [4](#page-17-0) [プローブの返送](#page-13-0), [viii](#page-13-0) [プローブ・コントロール](#page-20-0) [DC 除去](#page-20-0), [7](#page-20-0) [帯域幅制限](#page-19-0), [6](#page-19-0) [範囲](#page-18-0), [5](#page-18-0) [メニュー](#page-21-0), [8](#page-21-0)

[プローブ・コントロールとインジ](#page-18-0) [ケータ](#page-18-0), [5](#page-18-0) [プローブ・ヘッド](#page-28-0), [15](#page-28-0)

ま

マニュアル, [vii](#page-12-0), [40](#page-53-0)

## ほ

[保守](#page-57-0), [44](#page-57-0)